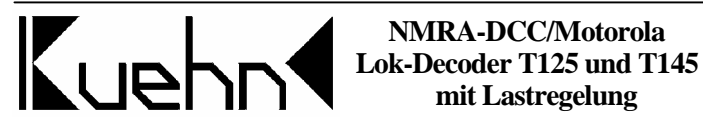

## **1. Einleitung**

Die Decoder T125 und T145 sind kompatibel zum NMRA-DCC-Standard sowie zum Märklin-Motorola-Format (alt und neu) und können mit Zentralen der Firmen Lenz, Roco, Märklin 6021, Uhlenbrock (Intellibox, Daisy), Arnold, Digitrax, Fleischmann (TwinCenter, LokBoss), Zimo (MX1/N) u.v.a. angesteuert werden.

Verwendbar mit Gleichstrom- und Glockenankermotoren (z.B. von Faulhaber) .

Diese Anleitung gilt für folgende Decodertypen :

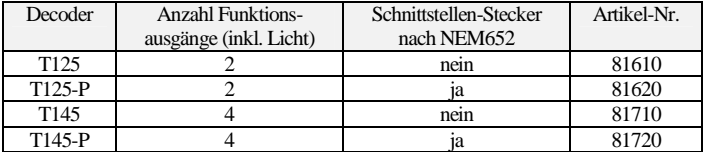

### **Technische Daten und Merkmale :**

- kurze und erweiterte (4stellige) Adressen sowie 14, 28 und 128 Fahrstufen (DCC)
- im Motorola-Format 255 Adressen und 14 oder 28 Fahrstufen
- parametrierbare Lastregelung
- hochfrequente (ca. 16kHz) und niederfrequente Motoransteuerung
- schaltbarer Rangiergang, einstellbare Mindest-, Mitten- und Höchstgeschwindigkeit
- Programmierung während der Fahrt möglich
- Funktionsausgänge mit programmierbaren Lichteffekten und Dimmfunktion

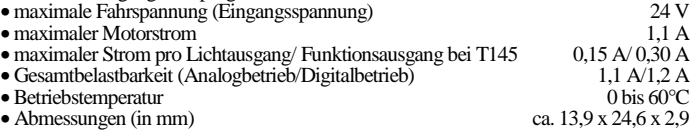

Der Decoder besitzt Schutzvorrichtungen gegen Überströme an den Motor- und Lichtausgängen. Damit sind jedoch Beschädigungen z.B. durch Kurzschlüsse zwischen Stromaufnehmer und Motor, Kurzschluss zwischen Motorausgang und Lokfahrgestell und Überlastung des Decoders nicht ausgeschlossen. Die zwei zusätzlichen Funktionsausgänge des T145 besitzen zugunsten der höheren Strombelastbarkeit keine Schutzeinrichtungen. Der Einsatz des Decoders darf nur in Modellbahnen erfolgen. **Ein Betrieb des Decoders auf analogen Wechselstromanlagen mit Umschaltimpuls ist nicht zulässig! Der Umschaltimpuls führt zur Zerstörung des Decoders.**

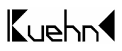

# **2. Sicherheitshinweise**

Dieses Produkt ist kein Spielzeug! Nicht empfohlen für Kinder unter 14 Jahren. **Nicht geeignet für Kinder unter 3 Jahren wegen verschluckbarer Kleinteile !** Bei unsachgemäßem Gebrauch besteht Verletzungsgefahr durch funktionsbedingte scharfe Kanten und Spitzen. Bitte diese Anleitung für späteren Gebrauch aufbewahren.

# **3. Einbau des Decoders**

# **3.1. Vorbereitung**

Es können nur Lokomotiven mit einem Digitaldecoder ausgerüstet werden, die im Gleichstrombetrieb einwandfrei funktionieren. Besonders im Digitalbetrieb ist eine sichere und unterbrechungsfreie Stromaufnahme wichtig. Ersetzen Sie verschlissene Kohlebürsten und defekte Birnchen und reinigen Sie die Radschleifer. Der Decoder sollte an einer Stelle in der Lok eingebaut werden, wo mit geringster Wärmeentwicklung zu rechnen ist.

**Werkzeug :** Verwenden Sie für den Decodereinbau einen Lötkolben mit max. 30 Watt Leistung (wenn vorhanden mit Temperaturregelung), Elektroniklötzinn (kein Lötfett) sowie Seitenschneider (zum Kürzen der Anschlussdrähte) und kleine Schraubendreher. Zusätzlich benötigen Sie Isolierband (um Metallteile der Lok abzukleben) und doppelseitiges Klebeband zum Befestigen des Decoders.

Vor dem Einbau des Decoders ist der **Motor vollständig zu isolieren**, d.h. es dürfen keine elektrischen Verbindungen zwischen Motoranschlüssen und Radschleifer existieren. Merken Sie sich, welcher Motoranschluss mit dem rechten bzw. linken Radschleifer verbunden war.

**Hinweis zu Loks der Firma Fleischmann:** Häufig ist bei diesen Loks der Motorschild ein Teil der Motorstromversorgung und mit einem der Radschleifer verbunden. Um den Motor zu isolieren müssen Sie diese Verbindung auftrennen oder einen neuen Lagerschild einsetzen.

## **3.2. Strombelastbarkeit**

Neben den gewünschten Funktionen und dem verfügbaren Einbauraum ist die Stromaufnahme des Motors unter Vollast wesentlich bei der Auswahl des richtigen Decoders.

Die Decoder T125/T145 können einen Motorstrom von 1,1 A liefern. Angaben über die Stromaufnahme der Lok beziehen sich in der Regel auf eine Spannung von 12 oder 14Volt. Liegt die Digitalspannung Ihrer DCC-Zentrale höher (z.B. Roco Lokmaus I/II, LGB, Intellibox, TwinCenter), steigt die Stromaufnahme an und kann so eventuell den Wert von 1,1 A überschreiten. Für den Betrieb von Fahrzeugen der Spurweite H0 wird eine Digitalspannung von ca. 16 Volt empfohlen.

Die Gesamtstrombelastbarkeit der Decoder T125/T145 beträgt im Digitalbetrieb 1,2 A. Benötigt der Motor z.B. 1,0 A, stehen für die Funktionsausgänge (inkl. Licht) insgesamt nur noch 200mA zur Verfügung. Beim T145 könnte die Aufteilung der Ströme z.B. wie

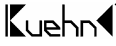

folgt aussehen: Für richtungsabhängiges Licht 50 mA (Ausgang A oder B), Ausgang C=50mA (z.B. Innenbeleuchtung). Für Ausgang D stehen dann noch 100mA (z.B. für Rauchentwickler) zur Verfügung.

Jeder Lichtausgang der Decoder T125 und T145 kann maximal 0,15A treiben. Die zwei Funktionsausgänge des T145 können mit jeweils 0,3A belastet werden.

Beachten Sie die maximale Belastbarkeit des Decoders und seiner einzelnen Ausgänge. Bei Überlastung kann der Decoder zerstört werden!

### **3.3. Einbau des Decoders T125-P/T145-P (Decoder mit Schnittstellenstecker)**

Nach dem Öffnen der Lok entfernen Sie den Brückenstecker aus der Schnittstellenbuchse auf der Schaltplatine der Lok. An die Stelle des Brückensteckers stecken Sie den Schnittstellenstecker des Decoders ein. Dabei muss sich der rote bzw. orange Anschlussdraht auf der Seite befinden, an der neben der Schnittstellenbuchse eine Markierung auf der Schaltplatine der Lok zu finden ist (häufig ein "\*" oder "+").

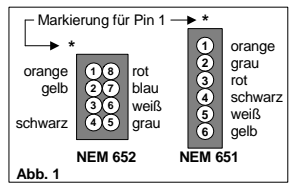

Der Decoder sollte in dem vorgesehenen Einbauplatz des Lokherstellers untergebracht werden. Ist dieser Platz nicht vorhanden, können Sie den Decoder auch im Dachbereich oder im Führerstand unterbringen. Kleben Sie in der Nähe befindliche Metallteile mit Isolierband ab. Befestigen Sie den Decoder falls nötig mit doppelseitigem Klebeband. Wickeln Sie den Decoder nicht in Isolierband ein, da dadurch die Wärmeabfuhr behindert wird. Der Decoder kann so thermisch überlastet werden. Verbinden Sie beim T145 die Drähte der 2 Funktionsausgänge mit der jeweiligen Zusatzfunktion. Falls die Anschlüsse nicht benötigt werden, isolieren Sie die Drahtenden.

**Die Bauteile des Decoders dürfen auf keinen Fall Metallteile des Lokfahrgestells oder Gehäuses berühren. Dadurch verursachte Kurzschlüsse führen zur Zerstörung des Decoders**.

## **3.4. Einbau der Decoder T125 oder T145**

Vor dem Einbau sind der Motor und die Motoranschlüsse **komplett** gegen das Fahrwerk der Lok und die Stromaufnehmer (Radschleifer) zu isolieren. Merken Sie sich, welcher Motoranschluss mit dem rechten bzw. linken Radschleifer verbunden war.

- 1) Vor Beginn der Arbeiten sollten Sie sich an einer Heizung bzw. Wasserrohr entladen, um den Decoder vor Beschädigung durch elektrostatische Entladung zu schützen. Tragen Sie beim Decodereinbau am besten Kleidung aus Baumwolle.
- 2) Ist in Ihrer Lok eine Schnittstelle vorhanden, ist der Decodereinbau sehr einfach. Entfernen Sie zuerst die in der Schnittstelle befindliche Brücke. Wenn Sie nun auf die Schnittstellenbuchse in der Lok schauen, werden Sie an einer Seite eine Markierung finden - diese kennzeichnet Anschluss 1. Besitzt der Decoder keinen Schnittstellenstecker, löten Sie die Anschlussdrähte entsprechend Abb.1 auf bzw.

Kuphot

neben die jeweiligen Anschlüsse der Buchse. Die Punkte 3 bis 5 können Sie überspringen, diese gelten für Lokomotiven ohne Schnittstelle.

3) Besitzt die Lok keine Schnittstellenbuchse, verbinden Sie den roten Anschlussdraht mit dem rechten Radschleifer, den schwarzen Anschlussdraht mit dem linken Radschleifer der Lok. Bei Loks mit Mittelschleifer wird der rote Draht mit dem Schleifer verbunden.

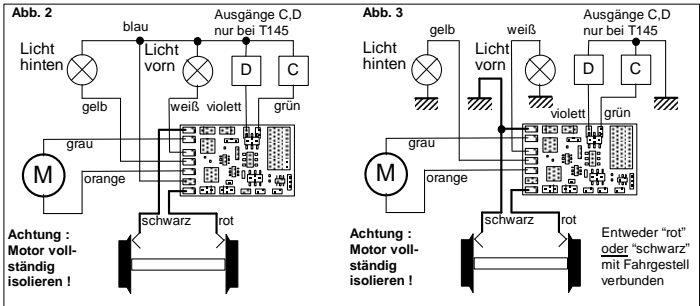

- 4) Besitzt Ihre Lok einen Gleichstrommotor, löten Sie den orangen Anschlussdraht an den Motoranschluss, der vor Einbau des Decoders mit dem rechten Radschleifer verbunden war. Löten Sie den grauen Anschlussdraht an den Motoranschluss, der vorher mit dem linken Radschleifer verbunden war. **Die Entstörelemente, die vor Einbau des Decoders mit dem Motor Ihrer Lokomotive verbunden waren, sollten in der Motorzuleitung verbleiben.** Die vom Motor erzeugten Störimpulse könnten die fehlerfreie Funktion des Decoders beeinträchtigen.
- 5) Für den Anschluss von Wechselstrommotoren an den Decoder sind zwei 1A-Dioden nötig (siehe Abb.4). Diese können in jedem Elektronikladen gekauft werden (z.B. bei Conrad Electronic: Diode 1N4002, Best-Nr. 162221). **Schalten Sie die Lastregelung auf jeden Fall aus ! Benutzen sie die niederfrequente Motoransteuerung (siehe CV#9).**

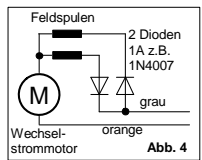

Alternativ dazu können Sie den Wechselstrommotor

durch den Einbau eines HAMO-Dauermagneten in einen Gleichstrommotor umbauen. Die Feldspulen und die Dioden sind dann nicht mehr nötig. Die Lastregelung kann hierbei wieder genutzt werden.

- 6) Für den Anschluss der Funktionsausgänge gibt es zwei Varianten:
	- Sind die Lampenfassungen der Lok gegen das Fahrgestell isoliert, verwenden Sie den, in Abb.2 gezeigten, potentialfreien Anschluss der Funktionsausgänge.
	- Bei Lokomotiven, bei denen der eine Pol der Lampenfassungen mit dem Fahrgestell elektrisch verbunden ist, verwenden Sie den in Abb. 3 gezeigten Anschluss der Funktionsausgänge. Bitte beachten Sie bei dieser Anschlussart,

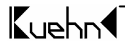

dass im Analogbetrieb je nach Polarität der Gleisspannung die Funktionsausgänge nicht arbeiten. Der Kurzschlussschutz ist nur eingeschränkt wirksam. Verwenden Sie diese Anschlussart in Verbindung mit Zentralen, die neben dem DCC-Signal auch Signale im Motorola-Format senden, können Helligkeitsschwankungen auftreten.

Für die Funktionsausgänge A (weiß) und B (gelb) gibt es zwei Betriebsarten, die Einstellung erfolgt mittels CV#56:

- Bei Benutzung der Ausgänge für **fahrtrichtungsabhängige** Beleuchtung wird der weiße Anschlussdraht mit dem in Fahrtrichtung vorderen und der gelbe Anschlussdraht mit dem hinteren Birnchen verbunden. Den noch freien Pol der Birnchen schließen Sie an den blauen Anschlussdraht an. Bei der Verwendung von LEDs verbinden Sie die Anoden mit dem blauen Anschlussdraht. Die Kathoden werden über einen Vorwiderstand (ca. 1kΩ/0,125W) an den gelben bzw. weißen Anschlussdraht angeschlossen.
- Bei Benutzung der Ausgänge für **richtungsunabhängiges** Licht und eine Zusatzfunktion wird der weiße Anschlussdraht mit der Beleuchtung und der gelbe Anschlussdraht mit der Zusatzfunktion verbunden. Den noch freien Pol des Birnchens und der Zusatzfunktion schließen Sie an den blauen Anschlussdraht an.
- 7) Anschließend sollte nochmal die gesamte Verdrahtung, der Decoder und die Motoranschlüsse auf eventuelle Kurzschlüsse untersucht werden.
- 8) Befinden sich Metallteile in der Nähe des Decoders, kleben Sie diese mit Isolierband ab. Wickeln Sie den Decoder nicht in Isolierband ein, da dadurch die Wärmeabfuhr behindert wird. Der Decoder kann so thermisch überlastet werden. Fixieren Sie den Decoder z.B. mit doppelseitigem Klebeband in der Lok.

**Die Bauteile des Decoders dürfen auf keinen Fall Metallteile des Lokfahrgestells oder Gehäuses berühren. Die Motoranschlüsse dürfen keine Verbindung zu Radschleifern oder Lokfahrgestell haben. Dadurch verursachte Kurzschlüsse führen zur Zerstörung des Decoders**.

## **4. Überprüfung des korrekten Einbaus**

Der erste Test sollte auf einem Gleisabschnitt mit Strombegrenzung durchgeführt werden, z.B. auf dem Programmiergleis Ihrer DCC-Zentrale. Bei Intellibox und TwinCenter schalten Sie **zuerst** in den Programmiermode. Stellen Sie dann die Lok auf das Programmiergleis und lesen Sie die Basisadresse (CV#1) aus. Sie enthält bei allen neuen Decodern den Wert 03. Falls keine Rückmeldung erfolgt, überprüfen Sie die Verdrahtung der Motoranschlüsse bzw. Stromabnehmer. Mit der "alten Anrnoldzentrale" ist das Auslesen der Adresse nicht möglich. Lesen Sie statt dessen die Startspannung (R2=2 Balken) aus, die bei allen neuen Decodern auf den Wert 7 eingestellt ist. Wenn der Test erfolgreich war, kann die Lok auf das Streckengleis der DCC-Zentrale gestellt werden.

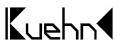

**Der Decoder T125/T145 zeigt einen Kurzschluss durch Blinken der Stirnlampen an. Schalten Sie in diesem Fall sofort die Spannung ab! Achtung: Auf dem Programmiergleis kann trotz Motorkurzschluss eine Rückmeldung an die Zentrale erfolgen. Überprüfen Sie deshalb sorgfältig die korrekte Verdrahtung des Decoders !**

Versuchen Sie nun die Lok unter der Adresse 03 im **unteren** Fahrstufenbereich zu fahren (alle Funktionen sind vorher auszuschalten) und überprüfen Sie die Fahrtrichtung der Lok., stimmt sie nicht, sind die Radschleiferanschlüsse oder die Motoranschlüsse vertauscht. Jetzt können die Zusatzfunktionen getestet werden. Stimmt die Beleuchtung der Lok nicht mit der Fahrtrichtung überein, vertauschen Sie die Anschlussdrähte (weiß, gelb). Stoppt die Lok beim Einschalten der Beleuchtung, liegt ein Kurzschluss oder Überlastung der Funktionausgänge vor. Eine Überlastung kann z.B. bei hoher Digitalspannung durch den Einschaltstrom von Glühlampen auftreten. Schalten Sie falls nötig einen Widerstand von 47Ohm/0,25W zwischen Lämpchen und Funktionsausgang oder dimmen Sie den Ausgang (siehe CV#49/50).

Spricht der Kurzschlussschutz beim Beschleunigen der Lok an, ist unter Umständen die Fahrspannung zu groß. Eine Lok, die laut Datenblatt (bei 12 Volt) eine Stromaufnahme von 0,8 A hat, belastet den Decoder bei 21Volt Fahrspannung (z.B. bei Roco Lokmaus I/II, Lenz *compact* oder Intellibox in Einstellung "H0") mit 1,4 A ! Die normale Gleisspannung sollte bei ca. 15..16 Volt liegen. Benutzen Sie daher in Zentralen ohne Spannungsregelung Trafos von 12 oder 14 Volt Nennspannung.

## **5. Programmierung des Decoders**

Der Kuehn<br/>-Decoder kann durch die Programmierung von sogenannten Konfigurationsvariablen (CV's) an Ihre Lokomotive und das von Ihnen gewünschte Betriebsverhalten angepasst werden. Folgen Sie bei der Programmierung den Hinweisen in der Betriebsanleitung Ihrer DCC-Zentrale. Die Programmierung auf dem Programmiergleis kann durch *Physical Register Addressing*, *Paged CV Addressing* oder *Direct Mode Addressing* erfolgen. Im Programmiermode *Physical Register Addressing* lassen sich nur bestimmte CVs ansprechen. Es gilt nachfolgende Zuordnung :

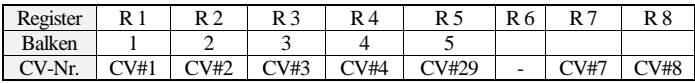

Alle Konfigurationsvariablen des Luehn4-Decoders T125/T145 (mit Ausnahme der Adressen) können darüber hinaus auch mittels *Operation Mode Programming* während der Fahrt verändert werden.

Programmierung mit der "alten Arnoldzentrale" (baugleich mit Märklin Digital = , **Art.-Nr. 6027):** Die Zentralen arbeiten mit dem Programmiermode *Physical Register Addressing* und können nur die Register R1 bis R5 programmieren. Die Zuordnung zwischen CV-Nummer und Balkenzahl am Programmer finden Sie in der obenstehenden Tabelle. Die Lokadresse und alle Register, die einen Wert von 0 enthalten, können

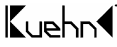

programmiert aber nicht ausgelesen werden. Der Wertebereich dieser Zentrale geht nur von 1 bis 99, sie ist daher für die Programmierung des Decoders nur eingeschränkt nutzbar.

**Programmierung mit der Zentrale** *compact* **von Lenz :** Mit Zentralen der Version 1 können Sie nur die Register R1 bis R6 programmieren. Mit den neueren Versionen können Sie alle CVs programmieren und auslesen.

#### Programmieren mit Märklin "Control Unit" 6021:

Die Programmierung der Decodereigenschaften erfolgt ohne das Öffnen der Lok rein elektronisch (keine Schiebeschalter nötig). Gehen Sie dabei wie folgt vor :

Stellen Sie sicher, dass sich **nur** die zu programmierende Lok auf dem Gleis befindet. Schalten Sie nun die Märklin Zentrale ein oder drücken Sie gleichzeitig die Tasten "stop" und "go" bis ein Reset ausgelöst wird. Geben Sie nun die Decoderadresse ein (oder Adresse 80, falls Sie die Lokadresse nicht wissen). Drehen Sie den Fahrtregler ganz nach links zur Fahrtrichtungsumkehr und halten Sie ihn etwa 8 bis 12 Sekunden gedrückt. Der Decoder gelangt so in den Programmiermodus und zeigt das durch Blinken der vorderen Beleuchtung an. Sie können nun den Fahrtregler wieder los lassen. Geben Sie jetzt die Nummer des Konfigurationsregisters ein, das Sie verändern wollen (z.B. "05" für CV#5: Maximalgeschwindigkeit). Nachdem Sie die Eingabe durch kurze Betätigung der Fahrtrichtungsumkehr (Fahrtregler ganz nach links) bestätigt haben und blitzt die Beleuchtung wiederholt kurz auf. Nun können Sie den Wert des jeweiligen Konfigurationsregisters eingeben. Wenn Sie die Maximalgeschwindigkeit der Lok reduzieren möchten, geben Sie z.B. 48 ein. Die Eingabe muß wieder durch kurze Betätigung der Fahrtrichtungsumkehr bestätigt werden. Der Decoder speichert die Eingabewert nun intern ab. Die vordere Beleuchtung geht dabei für etwa 3 Sekunden an. Anschließend wartet der Decoder erneut auf die Eingabe eines Konfigurationsregisters und zeigt das durch Blinken der Beleuchtung an.

Sie können den Programmiermode verlassen, wenn Sie die Nummer 80 eingeben oder einfach die "stop" Taste der Zentrale betätigen.

Für die Eingabe der Nummer der Konfigurationsregister sind nur die Werte 1 bis 64 möglich (bzw. 80 zum Abbruch). Die Werte der Konfigurationsregister können im Bereich von 0 bis 63 liegen. Um einen Wert von 0 in den Decoder zu schreiben, müssen Sie an der *control unit* die Adresse 80 eingeben.

Die Eingabewerte für die Maximal- bzw. Mittengeschwindigkeit (CV#5 und CV#6) werden durch den Decoder intern mit 4 multipliziert um eine Anpassung an den DCC-Wertebereich von 0 bis 255 zu erreichen.

**Decoder - Reset :** Wenn Sie nach der Programmierung nicht mehr weiter wissen und die Grundeinstellung des Decoders wiederherstellen wollen, programmieren Sie in CV#8 einen Wert von 8.

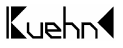

| CV-Nr.   | <b>Bedeutung</b>                | Werte-            | Ausliefer-                   | <b>Thre</b> |
|----------|---------------------------------|-------------------|------------------------------|-------------|
|          |                                 | bereich           | ungswert                     | Werte       |
| CV#1     | <b>Basisadresse</b>             | 1127              | 3                            |             |
| CV#2     | Startspannung                   | 0255              | $\overline{3}$               |             |
| CV#3     | Beschleunigungsrate             | 063               | $\overline{2}$               |             |
| CV#4     | Verzögerungsrate                | 063               | $\overline{c}$               |             |
| CV#5     | Maximalspannung                 | $0 \dots 255(15)$ | $\overline{0}$               |             |
| CV#6     | Mittelspannung                  | 0255              | $\theta$                     |             |
| CV#7     | Versionsnummer                  |                   | $\overline{\text{min}}$ . 34 |             |
| CV#8     | Herstelleridentnummer           |                   | 157                          |             |
| CV#9     | Motoransteuerfrequenz           | 0.1               | $\mathbf{1}$                 |             |
| CV#17    | erweiterte Adresse. Teil 1      | 192231            | 192                          |             |
| CV#18    | erweiterte Adresse, Teil 2      | 0255              | $\Omega$                     |             |
| CV#19    | Consistadresse                  | $0 \dots 255$     | $\theta$                     |             |
| CV#29    | Konfigurationsregister          | 063               | 6                            |             |
| CV#49    | Effekte Ausgang A (weiß)        | $025\overline{5}$ | $\Omega$                     |             |
| CV#50    | Effekte Ausgang B (gelb)        | 0255              | $\theta$                     |             |
| CV#51    | Effekte Ausgang C (grün)        | 0255              | $\theta$                     |             |
| CV#52    | Effekte Ausgang D (violett)     | $0 \dots 255$     | $\overline{0}$               |             |
| CV#53    | I-Parameter der Lastregelung    | 063               | $\overline{c}$               |             |
| CV#54    | P-Parameter für Lastregelung    | 063               | 16                           |             |
| CV#55    | Zykluszeit der Effekte/Dimmrate | 09/07             | $00\,$                       |             |
| CV#56    | User Konfig.-Register 1         | 07                | 6                            |             |
| CV#58    | Mapping Ausgang B (gelb)        | $0 \dots 255$     | $\theta$                     |             |
| CV#59    | Mapping Ausgang C (grün)        | 0255              | 1                            |             |
| CV#60    | Mapping Ausgang D (viol.)       | 0255              | $\overline{c}$               |             |
| CV#63    | Kupplung: Anzugszeit/Halterate  | 09/08             | 48                           |             |
| CV#67-94 | Geschwindigkeitstabelle         | 0255              | Kennl. 1                     |             |
| CV#95    | Trimmwert Rückwärts             | 0255              | $\Omega$                     |             |
| CV#105   | User-Daten 1                    | 0255              | $\Omega$                     |             |
| CV#106   | User-Daten 2                    | 0255              | $\mathbf{0}$                 |             |

**Tabelle 1: Konfigurationsvariablen des Decoders T125/T145**

### **Beschreibung der Konfigurationsregister des Decoders T125/T145 :**

• **CV#1** (Basisadresse) ,**CV#17,18** (erweiterte Adresse) : Die Basisadresse kann Werte von 1 bis 127 haben. Benötigen Sie mehr Adressen, dann verwenden Sie den erweiterten Adressmodus (CV#17 und 18). Es kann immer nur eine Adressierart (Basisoder erweiterte Adressierung) aktiv sein. Die Auswahl der Adressierart erfolgt durch die Einstellung in CV#29.

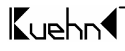

• **CV#2** (Startspannung), **CV#6** (Mittelspannung), **CV#5** (Maximalspannung) : Je nach Fahrstufenanzahl muss jeder Fahrstufe eine bestimmte Motorspannung zugeordnet werden. Diese Zuordnung kann entweder (siehe Einstellung in CV#29) durch Berechnung aus Start-, Mittel- und Maximalspannung oder durch eine Tabelle, die die Motorspannung für jede Fahrstufe enthält (CV#67...94), erfolgen. Je höher die Motorspannung ist, desto schneller fährt die Lok. Mit CV#2,5 und 6 wird die Geschwindigkeitskennlinie sehr einfach und schnell angepasst.

Die Startspannung ist die Spannung, die bei Fahrstufe 1 an den Motor ausgegeben wird. Die Mittelspannung ist die Spannung, die bei der mittleren Fahrstufe (je nach Mode Stufe 7,14 oder 64) und die Maximalspannung ist die Spannung, die bei der höchsten Fahrstufe an den Motor ausgegeben wird. Ein Wert von 2 entspricht etwa 0,8%, ein Wert von 255 entspricht 100% der max. Motorspannung. Die Werte der anderen Fahrstufen werden aus diesen Eckwerten berechnet. Durch CV#5 ist z.B. eine Verringerung der Maximalgeschwindigkeit von "Raserloks" möglich. Bei Werten von 0 oder 1 werden CV#5 und/oder CV#6 nicht zur Berechnung der Kennlinie benutzt. Ist CV#6=0 wird eine exponentielle Kennlinie verwendet, d.h. die Änderung der Geschwindigkeit ist von der Fahrstufe abhängig.

**Nutzer der Lokmaus 2** : Zur Einstellung der Maximalspannung kann man keine Werte >99 eingeben, verwenden Sie deshalb den Wertebereich von 0...15 (15 entsp. 100% , 8 entsp. 50%).

⇒*Tipp :* Lok fährt zu schnell, dann CV#5=128 (Endgeschwindigkeit auf 50%), Lok fährt bei Stufe 1 unruhig, dann in CV#2=3 bis 7 programmieren

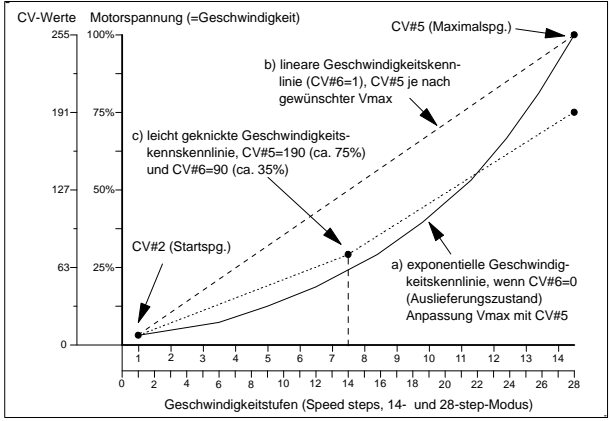

• **CV#3** (Beschleunigungsrate) : Der Inhalt dieser CV entspricht etwa der Zeit in Sekunden, die beim Beschleunigen von 0 bis zum Erreichen der Maximalgeschwindigkeit vergehen. Der Wert von 0 bedeutet eine sofortige Änderung.

Kuphot

- **CV#4** (Verzögerungsrate) : Der Wert in dieser CV definiert die Bremsverzögerung in der Wertigkeit analog zu CV#3.
- **CV#7,8** : Hier finden Sie die Herstellernummer (Kuehn4-Decoder besitzen immer die Nummer 157) und die Versionsnummer des Decoders.
- **CV#9** (Motoransteuerfrequenz) : Diese CV definiert die Motoransteuerfrequenz. Die Werte für CV#9 entnehmen Sie bitte nachfolgender Tabelle:

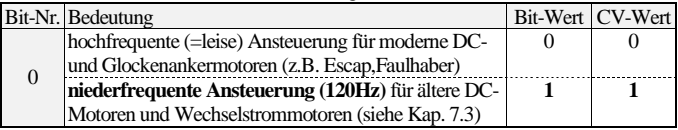

- **CV#17,18** (erweiterte Adresse) : siehe dazu unter **CV#1** (Basisadresse)
- **CV#19** : Die Mehrfachtraktionsadresse in diesem Register wird durch die Zentrale gesetzt, falls diese decoderunterstützte Mehrfachtraktion verwalten kann. Sie selber müssen dieses Register nicht programmieren. Im Grundzustand ist CV#19=0.
- **CV#29** (Konfigurationsregister) : Festlegung der grundsätzlichen Eigenschaften des Decoders, z.B. Fahrstufenzahl (14 oder 28) und Adressmodus (kurze oder erweitert Adressen). Die CV-Werte der von Ihnen gewünschten Funktionen müssen addiert und die Summe in CV#29 programmiert werden.

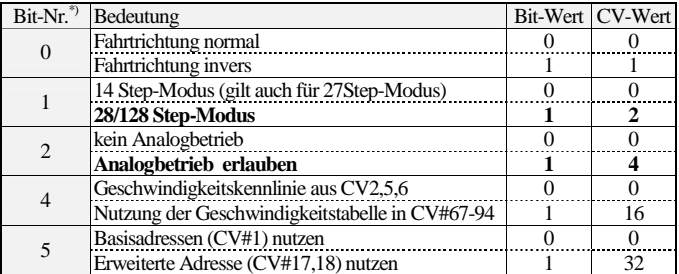

\*) Bei Lenz digital plus werden die Bits entgegen der NMRA-Norm von 1 bis 8 nummeriert.

⇒*Tipp :* häufige Werte für CV#29 (Grundeinstellung 6):

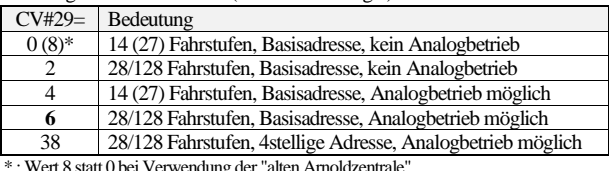

\* : Wert 8 statt 0 bei Verwendung der "alten Arnoldzentrale"

 $\mathbf{K}$  in  $\mathbf{K}$ 

• **CV#49, 50** sowie **CV#51, 52 bei T145** (Effekte) : Mittels CV#49-52 können Sie für die Funktionsausgänge spezielle Lichteffekte oder den Kupplungsmode einstellen.

| CV-Nr. | Farbe Anschlussdraht | CV-Nr. | Farbe Anschlussdraht   |
|--------|----------------------|--------|------------------------|
| 49     | weiß                 |        | grün (nur bei T145)    |
| l 50   | gelb                 |        | violett (nur bei T145) |

Der Zahlenwert (1,2,4,8,12 oder 16) für den gewünschten Effekt wird zu den Einschaltbedingungen addiert und die Summe in das entsprechende Effektregister programmiert. Ein Wert von 0 schaltet alle Effekte des Ausgangs aus, es gibt dann nur die Zustände EIN und AUS. Ist die Leuchtstärke der Glühlämpchen durch die Digitalspannung zu hoch, können Sie diese durch "Dimmen" verringern. Dazu ist in die CVs für die Funktionsausgänge jeweils ein Wert von 16 zu programmieren (Dimmen erlauben). Der Dimmwert (Helligkeit) der Lampen wird in CV#55 eingestellt.

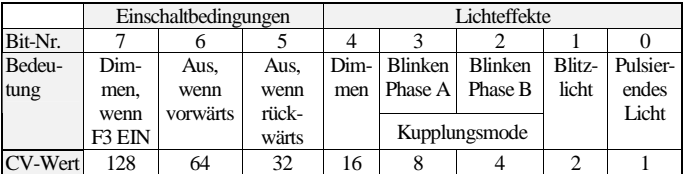

Für die Ausgänge C und D kann durch Eingabe von 4+8=12 in CV#51/52 der Kupplungsmode aktiviert werden. Die Kupplungsparameter werden mittels CV#63 eingestellt. Die Einschaltbedingungen "Aus, wenn vorwärts" und "Aus, wenn rückwärts" werden bei fahrtrichtungsabhängiger Beleuchtung durch den Decoder automatisch gesetzt und sollten auf 0 bleiben. Bei der Steuerung der Funktionsausgänge durch F1 bis F8 kann damit eine Richtungsabhängigkeit festgelegt werden.

- **CV#53,54** (Parameter der Lastregelung) : Mittels CV#53 und CV#54 können Sie die Lastregelung an viele unterschiedliche Motoren und Getriebe anpassen. Die Grundeinstellung der Lastregelung liefert mit vielen neueren Motoren ein sehr gutes Fahrverhalten. Bei älteren Motoren müssen die Parameter eventuell angepasst werden. Der Parameter "P" (in CV#54) bestimmt die Härte der Regelung. Mit größerem P-Wert (16...32) regelt der Decoder stärker und eventuelle Geschwindigkeitsschwankungen werden besser ausgeglichen, allerdings steigt damit auch die Kriechgeschwindigkeit. Der Parameter "I" (in CV#53) bestimmt die Reaktion auf längere Sollabweichungen. Für Glockenankermotoren sollte der I-Wert kleiner (1..3), für Motoren mit großer Schwungmasse größer sein (2...8). Ist der Wert zu groß, schwankt die Geschwindigkeit stark. Wird der I-Wert erhöht, sollte der P-Wert auch etwas erhöht werden.
- **CV#55** (Zykluszeit der Effekte/Dimmrate ab SW34) : Mit der Einerstelle (x0..x7) von CV#55 wird die Dimmrate (wenn in CV#49...52 aktiviert) für die Funktionsausgänge eingestellt, Null bedeutet volle Helligkeit, 7 geringste Helligkeit. Mit der Zehnerstelle von CV#55 (0x...9x) kann die Wiederholgeschwindigkeit der Effekte eingestellt werden (Wert 0 entspr. einer Zykluszeit von 0,5s ; Wert 9 entspr. einer Zykluszeit von 3,0s. Bis Software 32 beinhaltet die Einerstelle von CV#55 die Zykluszeit der Effekte.

Kuehn

• **CV#56** (User-Konfigurationsregister 1) : Festlegung der zusätzlichen Eigenschaften des Decoders, z.B. Einschalten der Lastregelung und Funktion des Ausgangs B. Die CV-Werte der von Ihnen gewünschten Funktionen müssen addiert und die Summe in CV#56 programmiert werden.

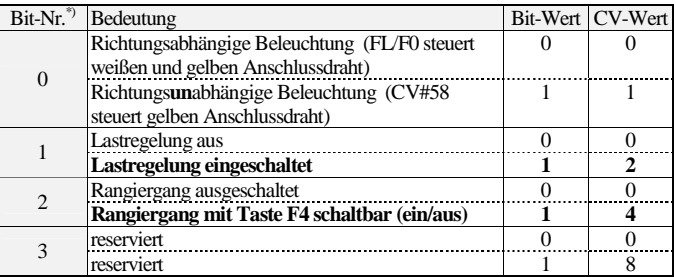

\*) Bei Lenz digital plus werden die Bits entgegen der NMRA-Norm von 1 bis 8 nummeriert. Bei einem CV-Wert von 1 wird die richtungsabhängige Beleuchtung ausgeschaltet. F0 schaltet jetzt den Ausgang A mit dem weißen Anschlussdraht. Der Ausgang B mit dem gelben Anschlussdraht wird durch die in CV#58 festgelegte Funktion gesteuert.

• **CV#58, CV#59 und CV#60 :** Hier können Sie festlegen, welche Funktion (F1 bis F8) welchen Funktionsausgang steuert (engl. "function mapping"). Ausgang A (weiß) wird immer durch F0 (Licht) gesteuert. Soll z.B. Ausgang B (gelb) durch F1 gesteuert werden, so ist in CV#58 der Wert 1 zu programmieren. Soll z.B. Ausgang C (grün, bei T145) durch die Funktion F5 oder F7 gesteuert werden, so ist in CV#59 der Wert 80 (16+64) zu programmieren. Grundeinstellung: Ausgang C=F1, Ausgang D=F2

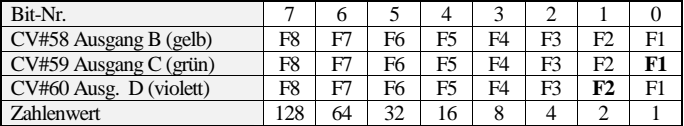

- **CV#63** (Kupplungsparameter ab Software 34): Mit der Zehnerstelle von CV#63 (0x...9x) wird die Anzugszeit (Kupplung erhält volle Spannung) eingestellt : Wert 0=0,5 Sec. / 1=1 Sec ... 9=9 Sec. Mit der Einerstelle (x0..x8) von CV#63 wird die Halterate (Spannungsabsenkung) nach Ablauf der Anzugszeit bestimmt, 0 bedeutet keine Absenkung, 7 größte Absenkung (geringste Haltespannung). Mit dem Wert 8 schaltet die Kupplung nach Ablauf der Anzugszeit komplett aus. Für die Kupplung der Firma Krois Modell wird der Wert 48 (4 Sec. an, dann komplett aus) empfohlen.
- **CV#67** (Stufe 1) **bis CV#94** (Stufe 28) Geschwindigkeitstabelle: Angabe der Motorspannung für jede der 28 Fahrstufen in Prozent. Ein Wert von 1 entspricht 0,4%, 255 entspricht 100%. Bei 14 Fahrstufen werden nur die ungeraden Tabellenplätze benutzt (CV#67,69,71 usw.). Bei 128 Fahrstufen wird die Tabelle nicht ausgewertet.

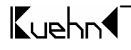

- **CV#95** (Trimmwert Rückwärts) : Die Geschwindigkeit für rückwärts kann durch CV#95 für alle Fahrstufen nach folgender Formel getrimmt werden : Motorspannung rückwärts = (Motorspannung vorwärts) \* (CV#95/128). Bei einem Wert von 128 (oder 0) ist die Geschwindigkeit in beiden Richtungen gleich. Hat CV#95 z.B. einen Wert von 64 ist die Geschwindigkeit rückwärts nur halb so groß als in Vorwärtsrichtung.
- **CV#105,106** (User-Daten) : In den Registern CV#105 und CV#106 können Sie beliebige Daten speichern (keinen Einfluss auf die Arbeitsweise des Lokdecoders).

## **6. Problembehebung**

Licht geht beim Hochschalten der Fahrstufen an und aus :

Die Betriebsart der Lokomotive und der Zentraleinheit sind nicht gleich, d.h. die Zentrale befindet sich im Modus 28 Fahrstufen, der Decoder jedoch im Modus 14/27 Stufen (Auslieferungszustand). Die Betriebsarten zwischen Decoder und Zentrale müssen immer übereinstimmen. Den Decoder stellen Sie auf 28 Fahrstufen ein, indem Sie CV#29 (bzw. R5) z.B. mit dem Wert 2 oder 6 programmieren.

Licht lässt sich nicht Ein- bzw. Ausschalten :

Die Betriebsart der Lok und der Zentraleinheit sind nicht gleich, d.h. die Zentrale befindet sich im Modus 14/27 Fahrstufen, der Decoder jedoch im Modus 28 Stufen.

Lok fährt im Modus mit 128 Fahrstufen nicht mehr : Der Decoder akzeptiert die Befehle des 128-Stufen-Modus nur, wenn Bit 1 im Konfigurationsregister (CV#29) gesetzt ist z.B. bei einem Wert 2 oder 6.

Beim schnellen Beschleunigen "stottert" die Lok :

In der Beschleunigungsphase ist die Stromaufnahme des Motors besonders hoch. Wird die Strombelastung des Decoders überschritten, schaltet dieser den Motor ab und versucht erneut zu beschleunigen. Reduzieren Sie die Digitalspannung (Einstellung der Zentrale, geringere Trafospannung) oder erhöhen Sie die Anfahrverzögerung in CV#3.

Beim Fahrtrichtungswechsel Blinken die Lampen :

Beim Fahrtrichtungswechsel werden auch die Lampen umgeschaltet. Ist der Einschaltstrom der Lampen zu hoch schaltet der Decoder alle Ausgänge ab und unternimmt Einschaltversuche (dadurch das Blinken). Dimmen Sie die Funktionsausgänge (siehe CV49-52) oder verwenden Sie Lampen mit einer Nennspannung von mehr als 16 Volt.

Im Analogbetrieb wechselt die Fahrtrichtung erst später:

Der Decoder besitzt einen Kurzzeitspeicher (etwa 2 Sekunden), der für einen gleichmäßigen Betrieb auch bei schlechtem Gleiskontakt sorgt. Bei Richtungsänderung mittels Analogtrafo wird deshalb zuerst kurz die alte Fahrtrichtung eingestellt bis die neue Richtung bestimmt ist.

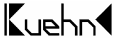

Die Lok fährt mit Lastregelung langsamer als ungeregelt:

Die Regelung muß sich eine Reserve lassen, sonst kann an einer Steigung kein "Gas" mehr gegeben werden und die Lok würde langsamer.

**Weitere Hinweise und Tipps zur Anwendung des Decoders erhalten Sie im Internet : [www.kuehn-](http://www.kuehn)[digital.de](http://-digital.de)** 

# **7. Anwendungshinweise für Decoder T125,T145**

## **7.1. Anschluss einer Zusatzfunktion an T125**

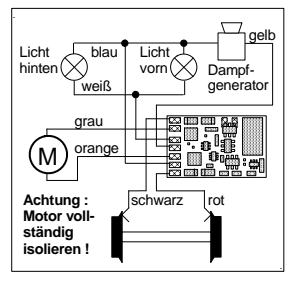

Um bei dem Decoder T125 eine Zusatzfunktion (z.B. Dampfgenerator) anzuschließen, müssen die Funktionsausgänge auf richtungs**un**abhängigen Betrieb programmiert werden. Die Einstellung erfolgt im User-Konfigurationsregister 1 (CV#56). Dazu ist in diesem Register Bit 0 zu setzen.

Nach der Programmierung schaltet die Funktion F0 (Licht) nur noch den Ausgang mit dem weißen Anschlussdraht, d.h. mit der Taste F0 schalten Sie das Licht der Lok ein bzw. aus. Der Ausgang ist nun unabhängig von der Fahrtrichtung der Lok. Der Ausgang mit dem gelben Anschlussdraht wird durch die in CV#58 festgelegte Funktion gesteuert (z.B. bei

Wert 1 mit F1). Somit schalten Sie die Zusatzfunktion ein bzw. aus. Bitte beachten Sie, dass für Ausgang B (gelb) nur ein Strom von 150mA zulässig ist! Die Auswahl eines Dampfgenerators erfolgt nach der Betriebsspannung: Bei einer Gleisspannung von 21 Volt (z.B. bei Intellibox, TwinCenter, Lokmaus) sollte der Dampfgenerator ebenfalls für etwa 21Volt ausgelegt sein. Bei dem Set 1 von Lenz (Gleisspannung etwa 15Volt) verwenden Sie einen Dampfgenerator mit 14-16 Volt Nennspannung.

⇒*Tipp :* Wenn Sie in CV#50 den Wert 128 programmieren, können Sie durch Einschalten der Funktion F3 die Dampfleistung (z.B. im Stand) verringern.

### **7.2. Anschluss der Innenbeleuchtung bei einem Triebwagen**

Für den Anschluss einer Innenbeleuchtung gibt es zwei Möglichkeiten :

- Die Stirnlampen des Triebwagens werden richtungsabhängig gesteuert, d.h. in Vorwärtsrichtung leuchten die Lämpchen vorne und in Rückwärtsrichtung leuchten die Lämpchen hinten, wenn die Funktion F0 eingeschaltet ist. Die Innenbeleuchtung ist ebenfalls eingeschaltet, wenn die Funktion F0 eingeschaltet ist.
- Die Stirnlampen des Triebwagens werden richtungsunabhängig gesteuert, d.h. in Vorwärtsrichtung und in Rückwärtsrichtung leuchten die Lämpchen hinten und vorne gleichzeitig, wenn die Funktion F0 eingeschaltet ist. Die Innenbeleuchtung

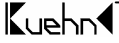

kann separat durch die in CV#58 festgelegte Funktion (z.B. F1) ein- bzw. ausgeschaltet werden.

### **7.2.1. Stirnlampen richtungsabhängig**

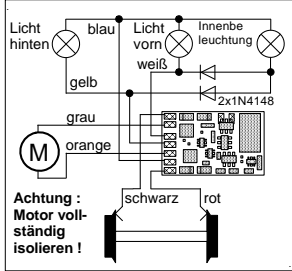

Die Funktionsausgänge werden auf richtungsabhängigen Betrieb programmiert. Diese Einstellung entspricht dem Auslieferungszustand des Decoders T125. Die Einstellung wird im User-Konfigurationsregister 1 (CV#56) vorgenommen. Dazu ist in diesem Register Bit 0 zu löschen Damit die Innenbeleuchtung eingeschaltet wird, wenn entweder das vordere Lämpchen oder das hintere Lämpchen leuchtet, sind zwei zusätzliche Dioden erforderlich. Diese können in jedem Elektronikladen gekauft werden (z.B. bei Conrad Electronic: Diode 1N4148, Best.-Nr. 162280). Die Kathoden der Dioden (Kennzeichnung an der

Diode durch einen Farbring) werden an den gelben bzw. weißen Anschlussdraht gelötet. Die Anoden werden zusammen an den einen Pol der Innenbeleuchtung angeschlossen. Der andere Pol der Innenbeleuchtung wird mit dem blauen Anschlussdraht verbunden.

Die Funktionsausgänge sind in der gewohnten Weise richtungsabhängig, d.h. in Vorwärtsrichtung leuchten die Lämpchen vorne und in Rückwärtsrichtung leuchten die Lämpchen hinten wenn die Funktion F0 eingeschaltet ist. Die Innenbeleuchtung ist ebenfalls eingeschaltet, wenn die Funktion F0 eingeschaltet ist.

### **7.2.2. Stirnlampen richtungsunabhängig**

Die Verschaltung der Innenbeleuchtung entspricht dem Anschluss einer Zusatzfunktion (siehe Abs. 7.1). In der Schaltung ist der Dampfgenerator durch eine Glühlampe zu ersetzen.

## **7.3. Verwendung des Decoders mit Intellibox / TwinCenter**

Die Intellibox ist im Grundzustand auf das Märklin-Motorola-Format eingestellt. Sollen DCC-Decoder verwendet werden, ist diese Grundeinstellung entsprechend dem Handbuch der Intellibox zu ändern (Sonderoption 25=1, Sonderoption 907=4 oder 5). Falls diese Umstellung nicht erfolgt, fahren DCC-Decoder eventuell beim Einschalten der Intellibox unkontrolliert los, da die DCC-Decoder das Motorola-Format als Analogsignal interpretieren. Stellen Sie die Spurweite "N" ein, damit die Gleisspannung max. 18V beträgt und die Motoren Ihrer Loks geschohnt werden

Hinweis zum Programmiergleis : Beim Einbau von Decodern sollten diese zuerst auf einem Gleis mit Strombegrenzung getestet werden. Schalten Sie die Intellibox bzw. TwinCenter **zuerst** in den Programmiermode. Sie hören im Gerät ein Relais klacken. Erst dann können Sie ohne Gefahr für den Decoder die Lok auf das Programmiergleis stellen und den Decoder auslesen.

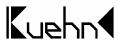

Werden mit der Intellibox "lange" Adressen gelesen oder programmiert, so setzt die Intellibox den Decoder automatisch auf die Nutzung der erweiterten Adresse (CV#29, Bit 5=1). Der Decoder fährt demzufolge nicht mehr unter seiner kurzen Adresse. Sie müssen die Nutzung der kurzen Adresse durch das Löschen von Bit 5 in CV#29 wieder aktivieren. Programmieren Sie einfach die kurze Adresse, das Löschen von CV#29/Bit 5 erfolgt durch den Decoder automatisch.

### **8. Garantiebestimmungen**

Jeder Decoder wird vor seiner Auslieferung auf vollständige Funktion überprüft. Der Garantiezeitraum beträgt 2 Jahre ab Kaufdatum des Decoders. Tritt in dieser Zeit ein Fehler auf, setzen Sie sich bitte mit Ihrem Fachhändler oder direkt mit dem Hersteller in Verbindung. Wird nach Überprüfung des Decoders ein Herstell- oder Materialfehler festgestellt, wird Ihnen der Decoder kostenlos instand gesetzt.

Von der Garantie ausgeschlossen sind Beschädigungen des Decoders, die durch unsachgemäße Behandlung, Nichtbeachten der Bedienungsanleitung, nicht bestimmungsgemäßen Gebrauch, Überlastung, Umschaltimpuls von analogen Wechselstromanlagen, fehlerhafte Verdrahtung (z.B. durch Kurzschlüsse zwischen Stromaufnehmer und Motor, Kurzschluss zwischen Motorausgang und Lokfahrgestell), eigenmächtigen Eingriff, bauliche Veränderungen, Gewalteinwirkung, Überhitzung u.ä. verursacht werden.

Jede Haftung für Schäden und Folgeschäden durch nicht bestimmungsgemäßen Gebrauch, Nichtbeachtung der Bedienungsanleitung, eigenmächtigen Eingriff, bauliche Veränderungen, Gewalteinwirkung, Überhitzung, Überlastung, Feuchtigkeitseinwirkung u.ä. ist ausgeschlossen.

CE

Nicht für Kinder unter 3 Jahren geeignet. Not suitable for children under 36 months. Ne convient pas aux enfants en dessous de 36 mois.

T. Kühn Ausgabe 1/04 Technische Änderungen und Irrtum vorbehalten.

Dipl.-Ing. T.Kühn

Im Bendel 19 • D-53619 Rheinbreitbach • Tel . 02224/967780 • Fax. 02224/967781 Internet : [www.kuehn-](http://www.kuehn)[digital.de](http://-digital.de)

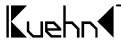

Märklin ist ein eingetragenes Warenzeichen der Gebr. Märklin & Cie.GmbH, Göppingen